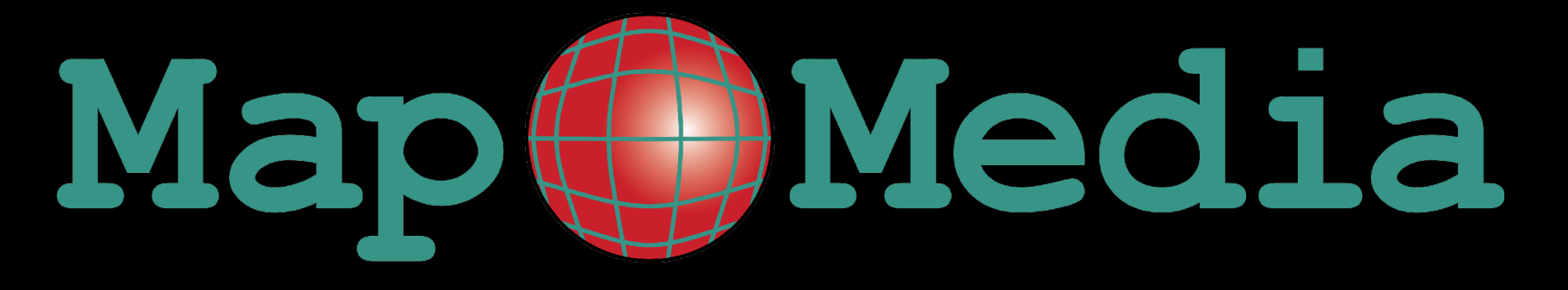

Wir erschließen das räumliche Potenzial Ihrer Daten

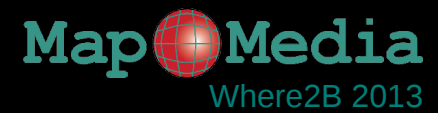

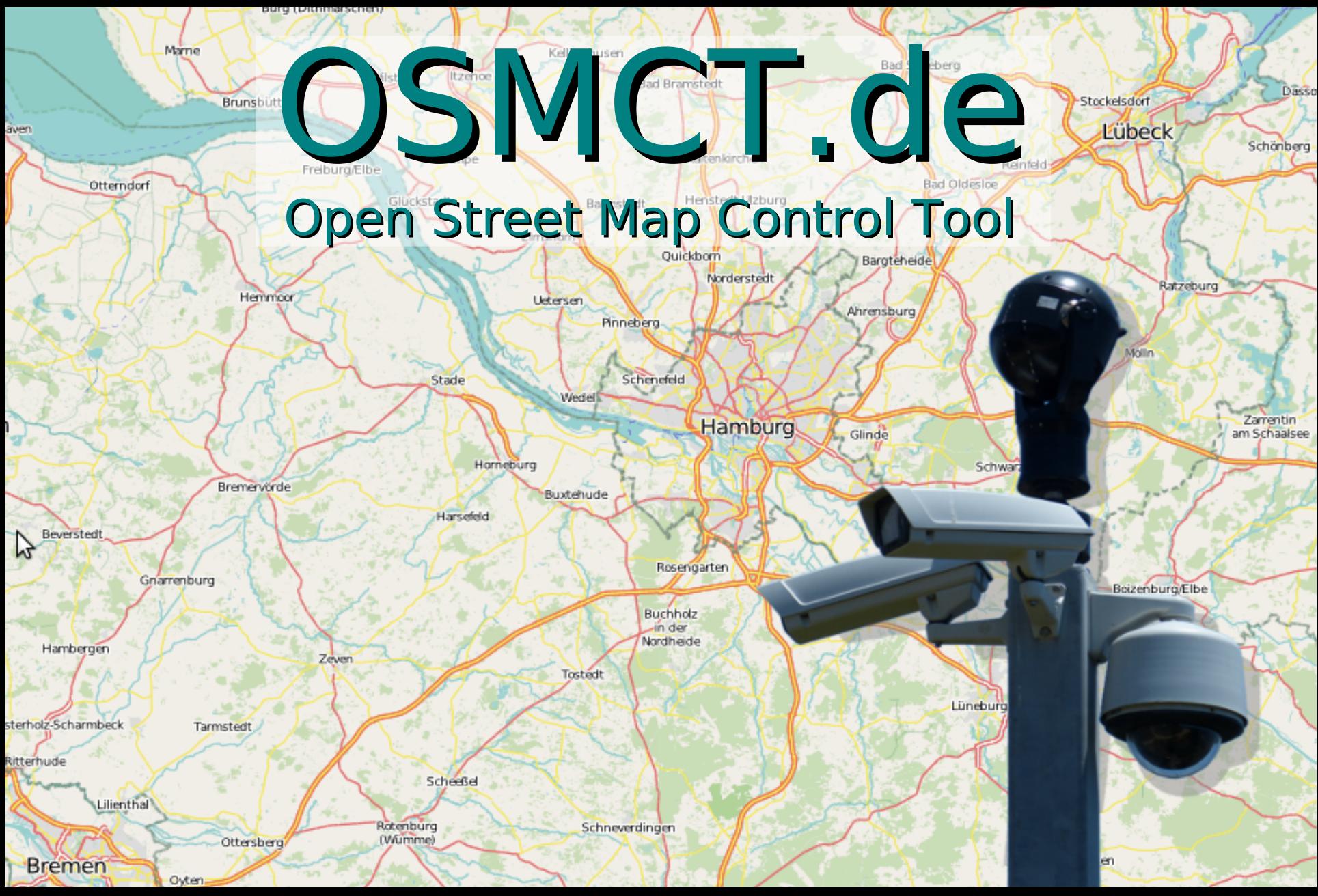

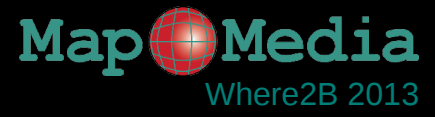

## Stellen Sie sich vor, Sie haben eine App entwickelt...

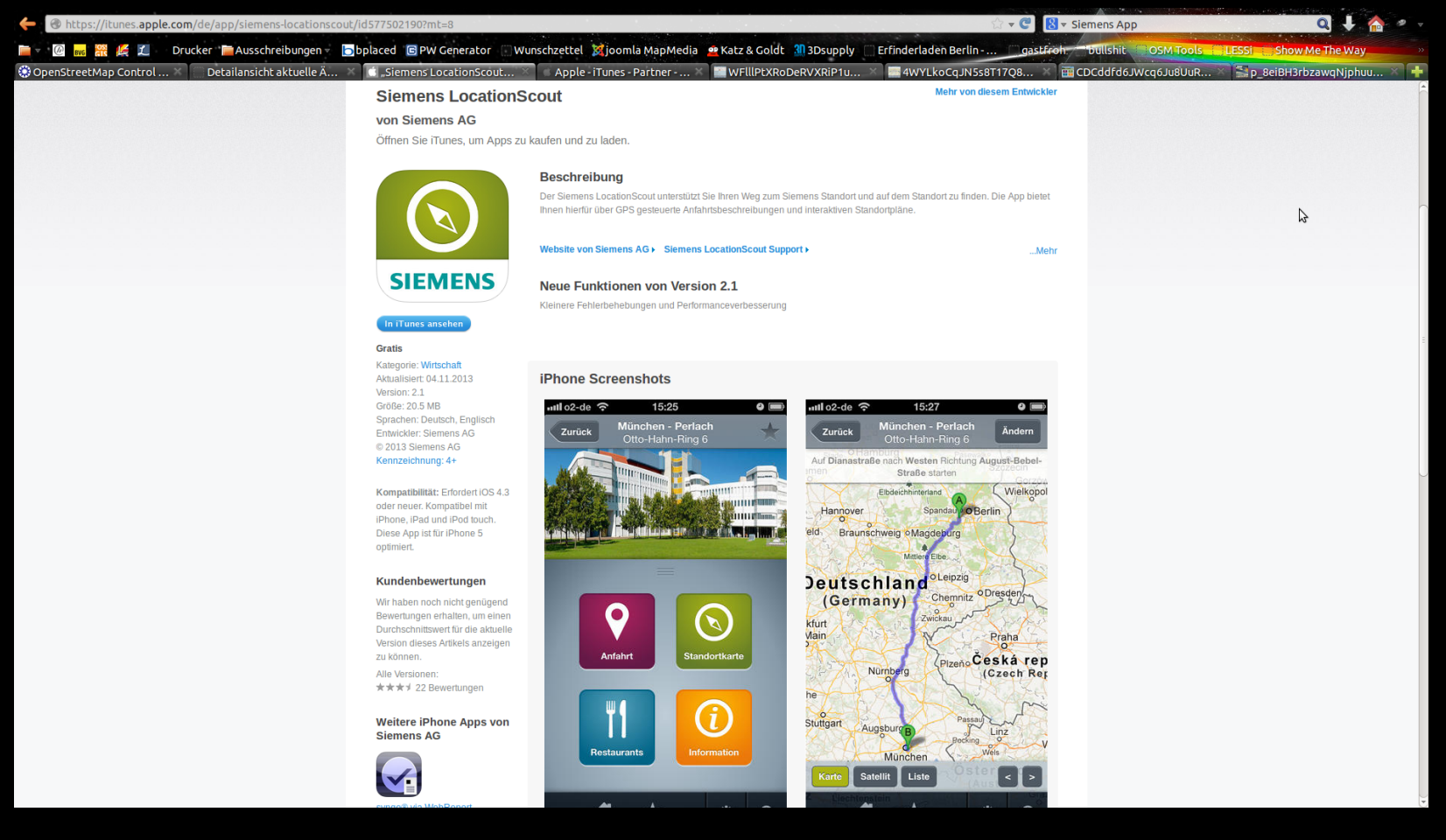

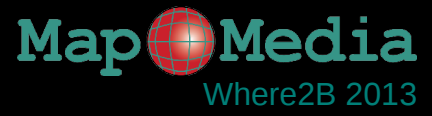

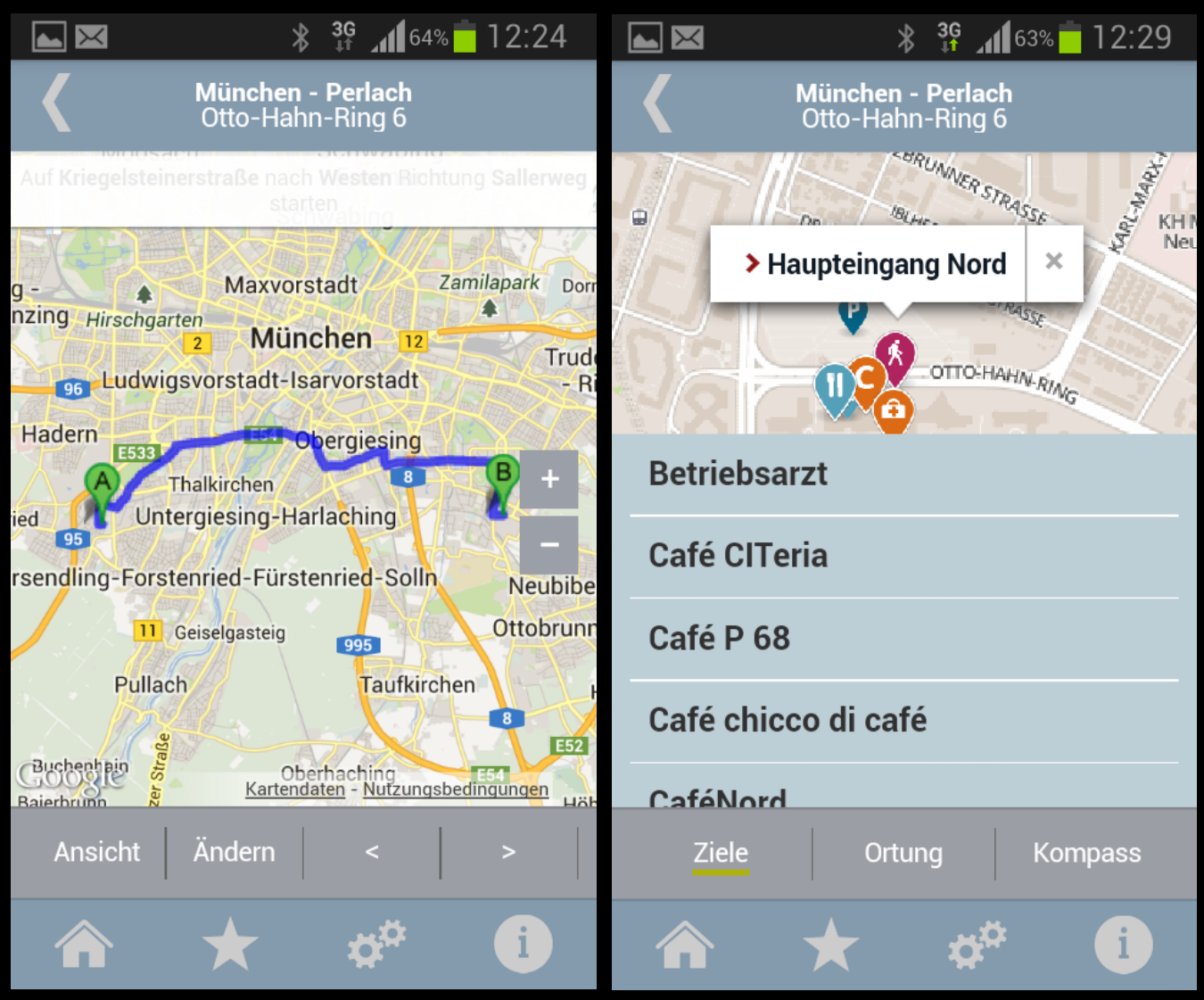

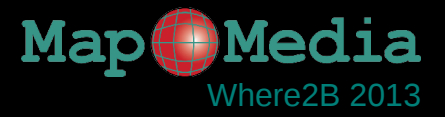

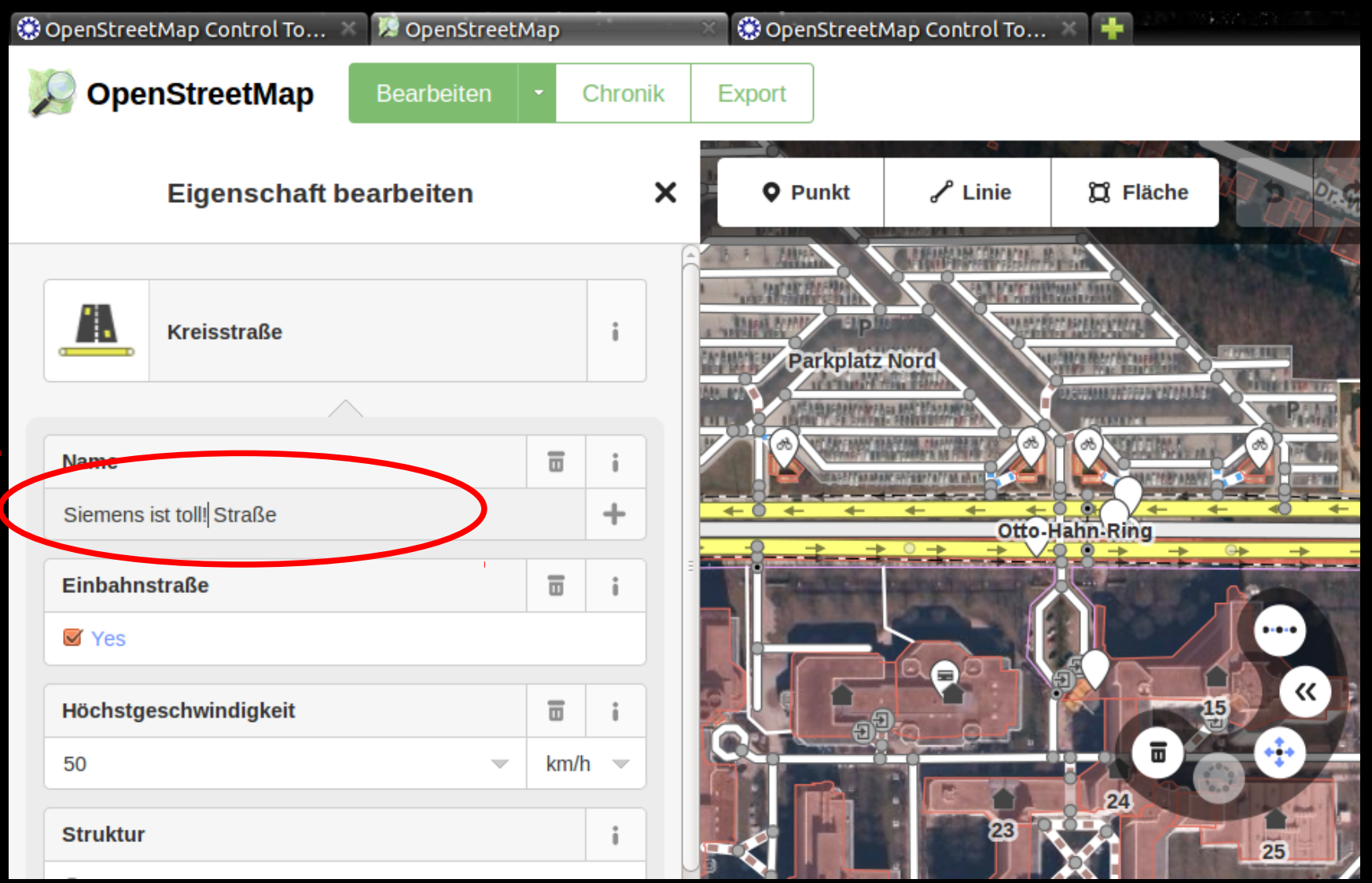

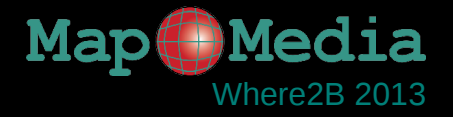

## Stellen Sie sich vor, Sie haben eine Pommesbude...

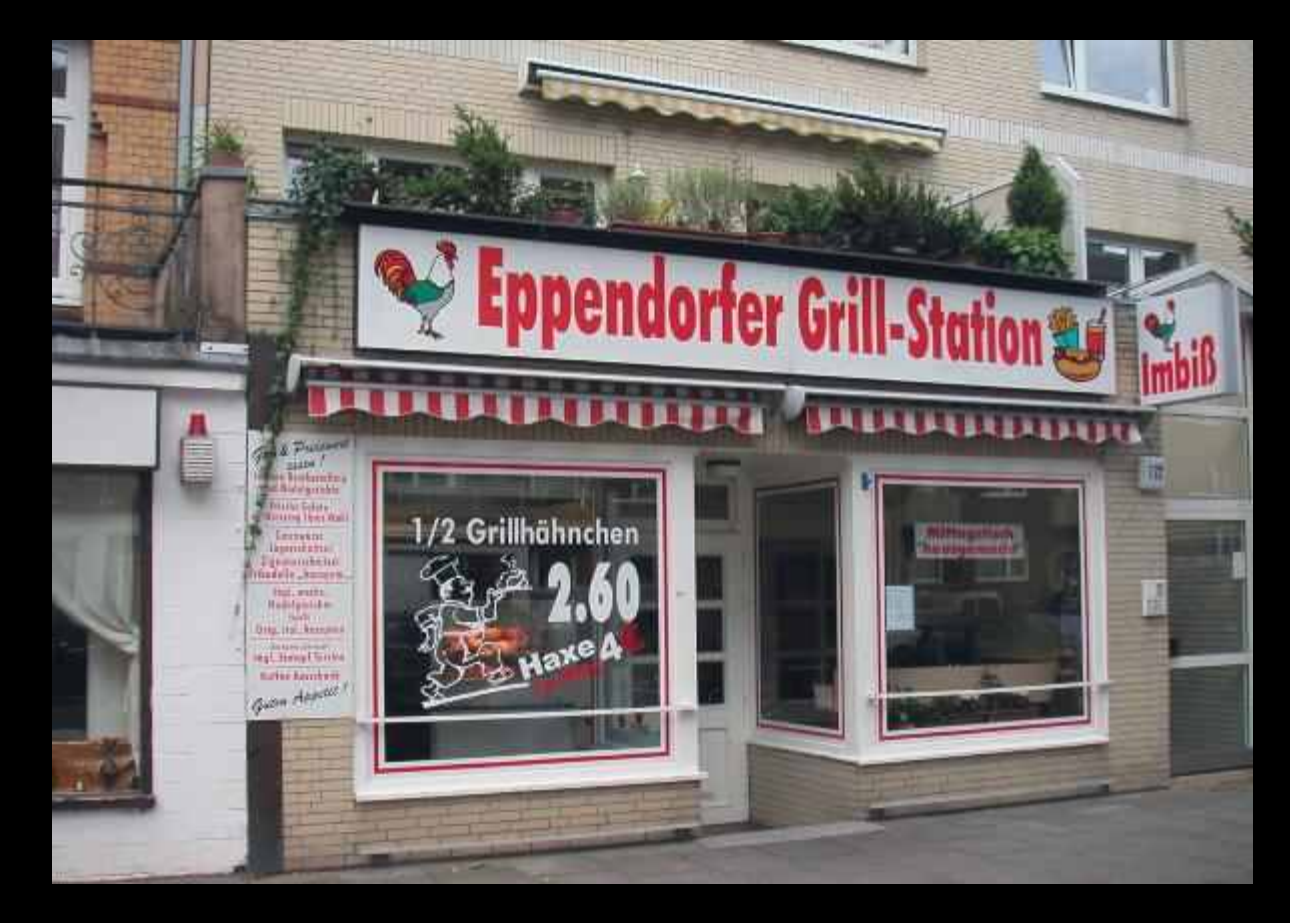

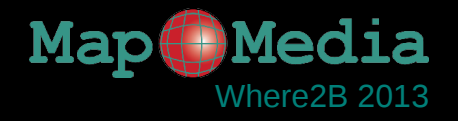

## Stellen Sie sich vor, Sie haben eine Pommesbude...

➔ Wo gibt es neue Mitbewerber?

➔ …

- ➔ Welcher Mitbewerber ändert seine Speisekarte?
- ➔ Welcher Mitbewerber ändert seine Öffnungszeiten?
- ➔ Welcher Mitbewerber hat aufgegeben?

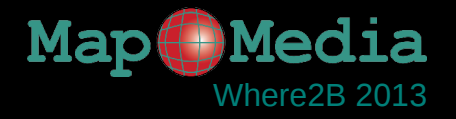

## Stellen Sie sich vor, Sie arbeiten in einer Vermessungsbehörde...

➔ Wo gibt es neue Gebäude, von denen ich nichts weiß?

➔ ...

➔ Gibt es einen verlegten Weg, den wir noch einmal genau einmessen sollten?

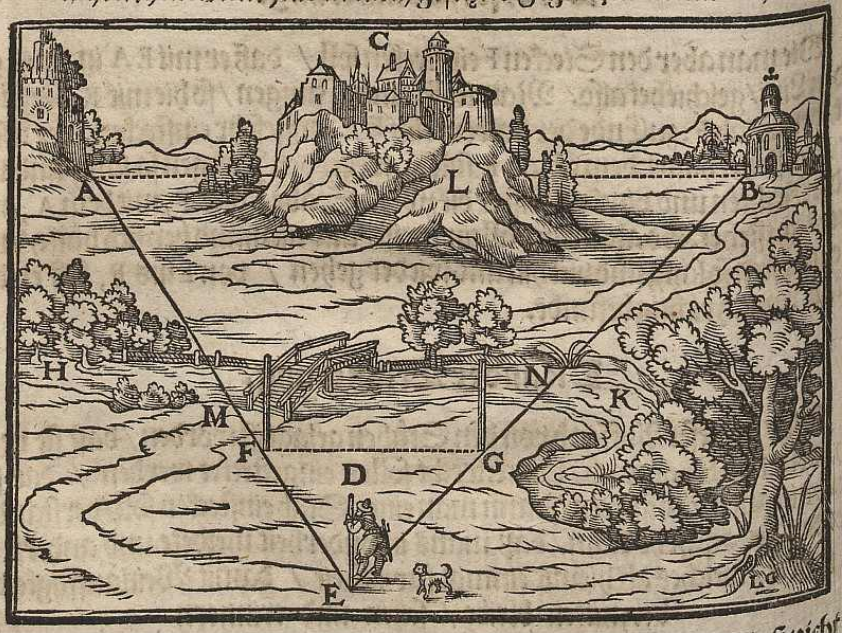

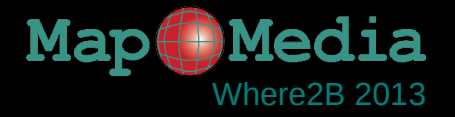

## Stellen Sie sich vor, Sie arbeiten in einer Krisenregion...

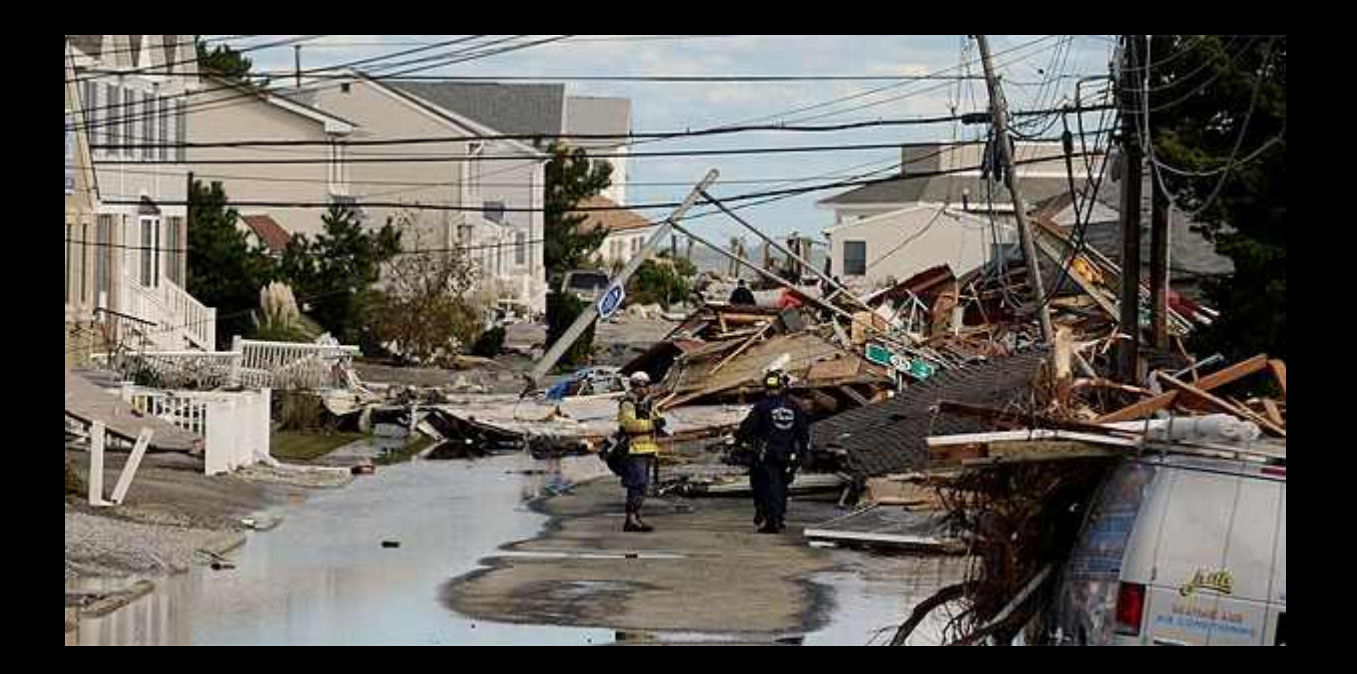

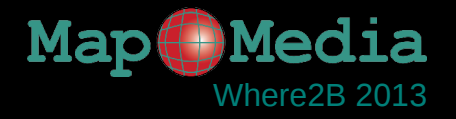

## Stellen Sie sich vor, Sie arbeiten in einer Krisenregion...

- ➔ Wo sind Brücken zerstört?
- ➔ Wo sind Straßen unbefahrbar?
- ➔ ...

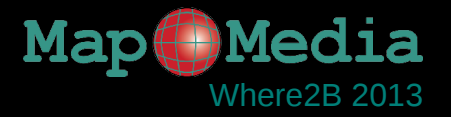

## Der Lösung erster Teil: OpenStreetMap

- ➔ Ist hoch aktuell
- ➔ Hat eine enorm hohe Datendichte
- ➔ Ist praktisch ubiquitär verfügbar

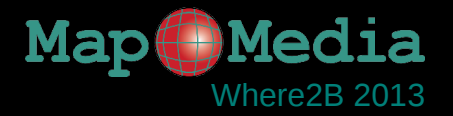

## Karten vergleichen?

## ➔ OSM, Bonn am 10.12.2013:

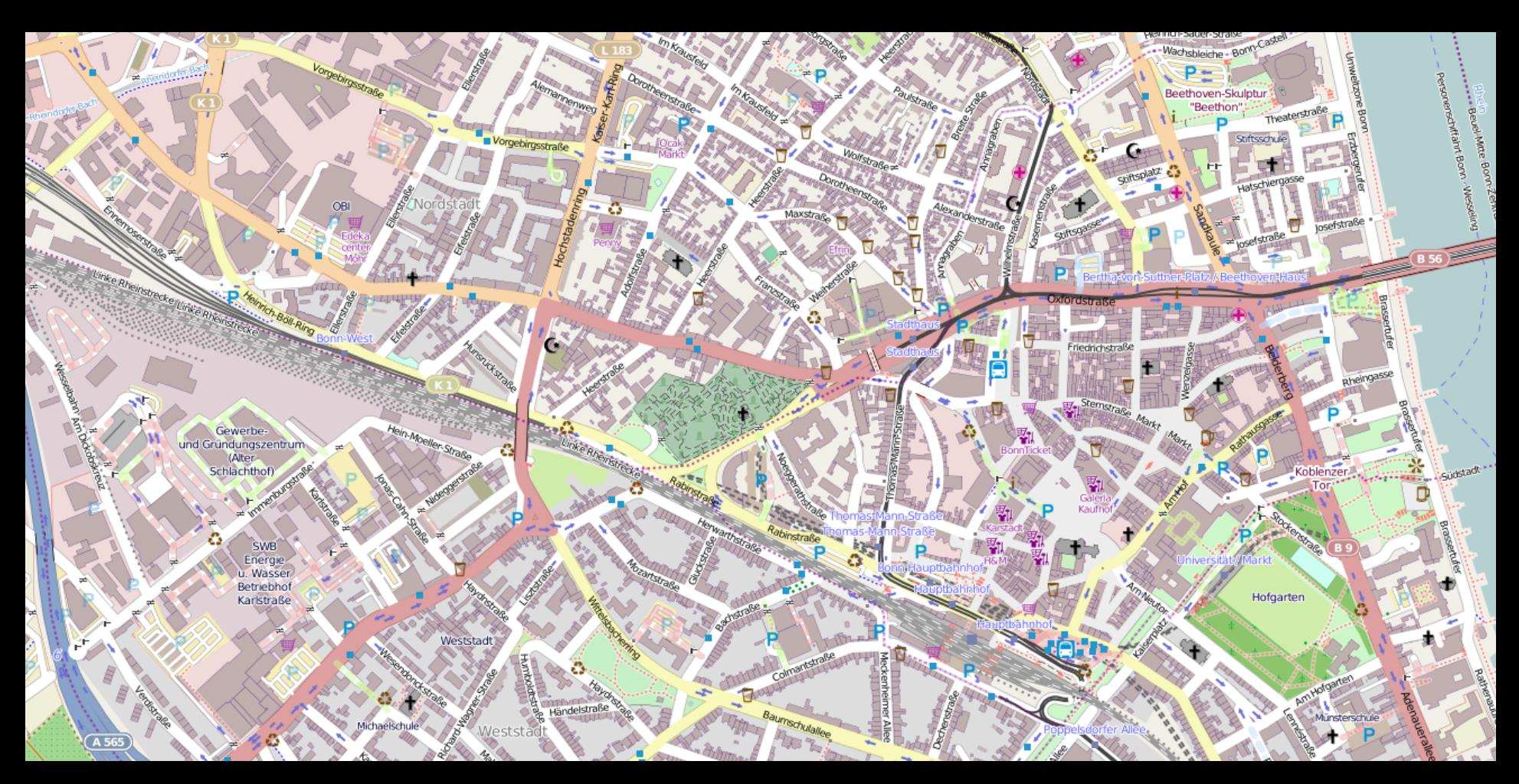

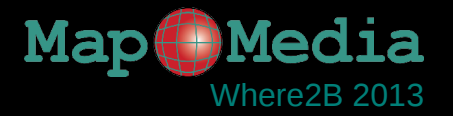

## Karten vergleichen?

### ➔ OSM, Bonn am 11.12.2013:

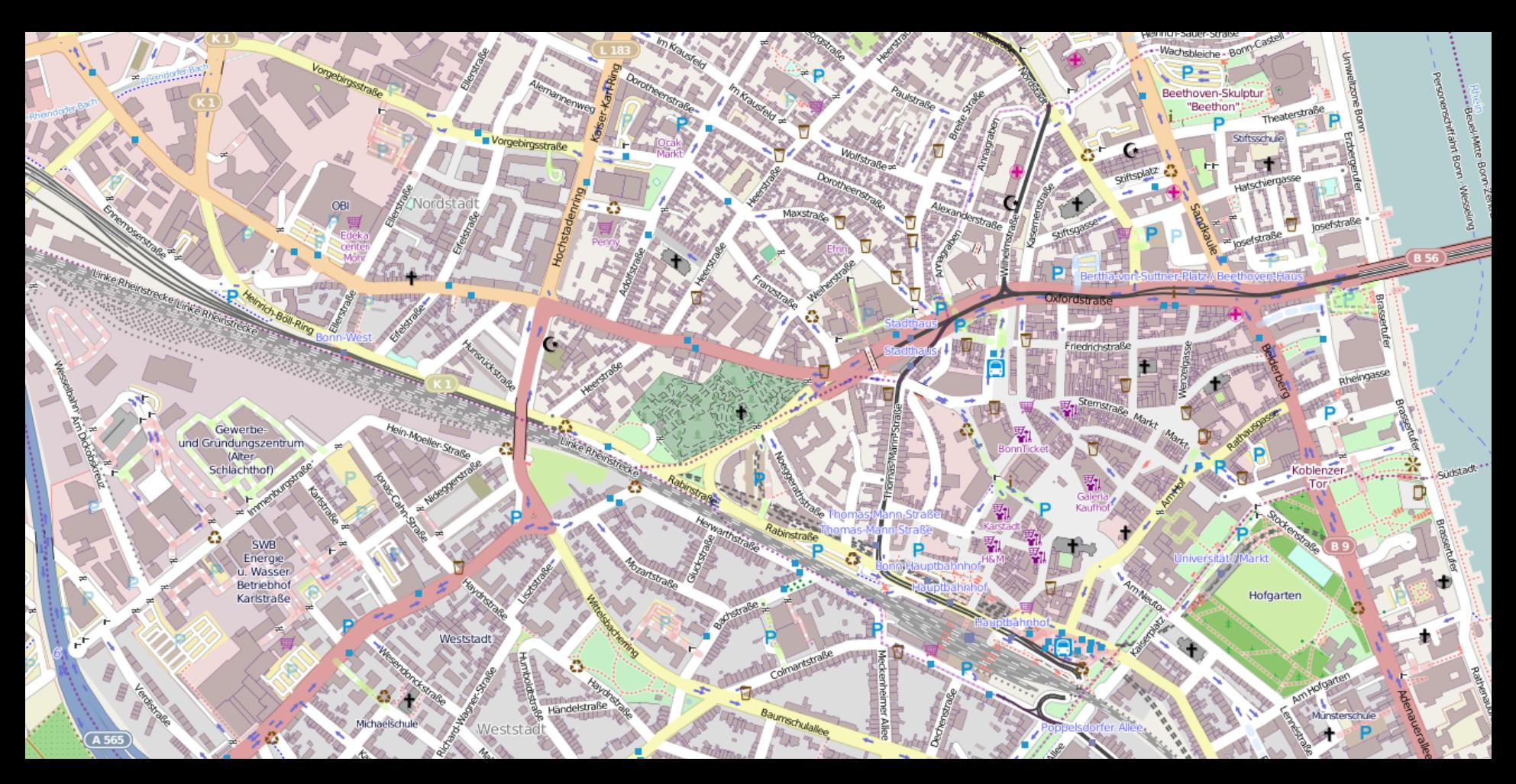

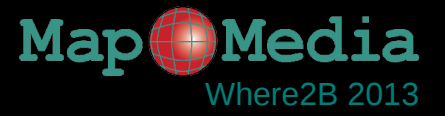

## Finden Sie die Unterschiede

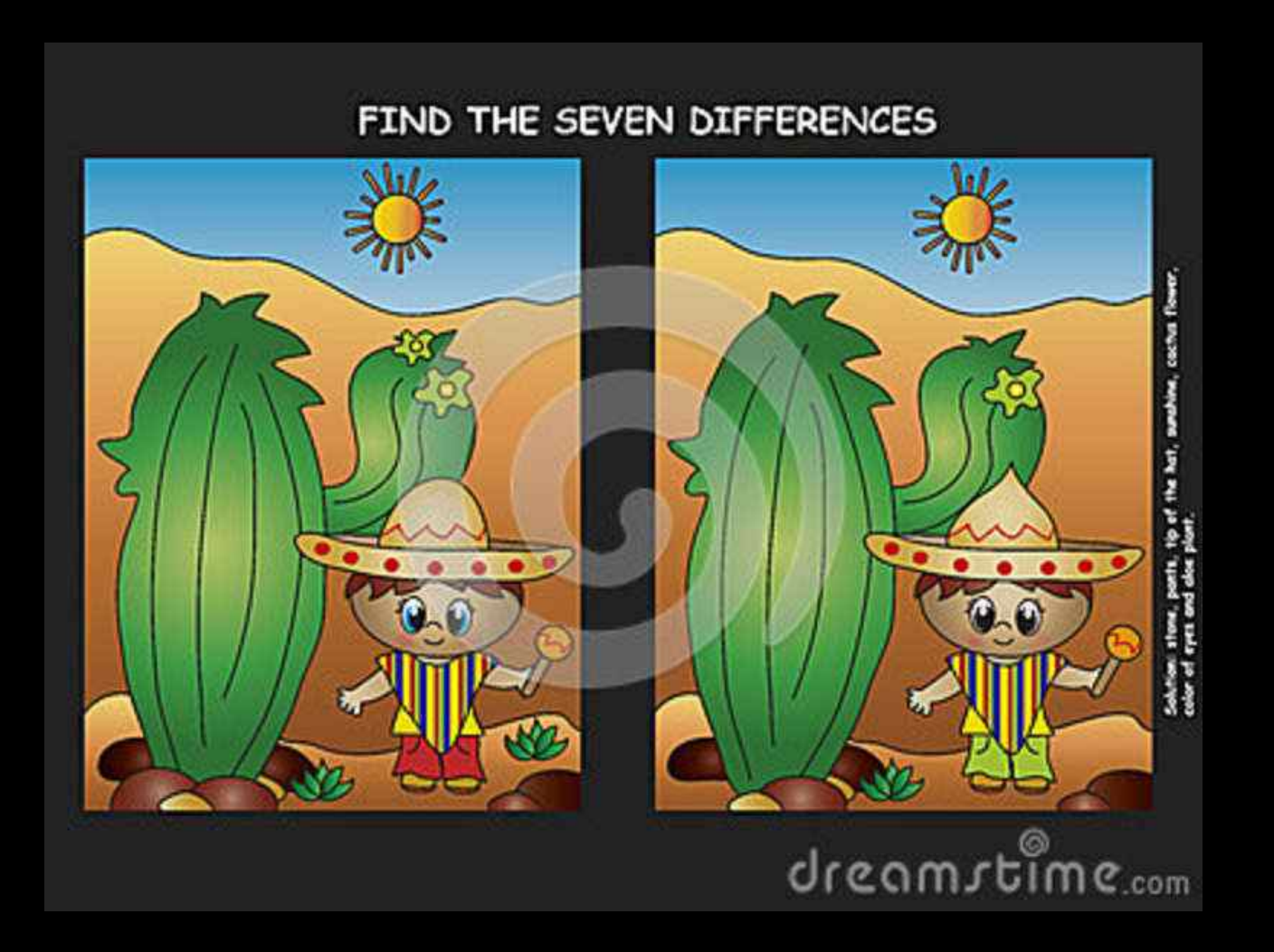

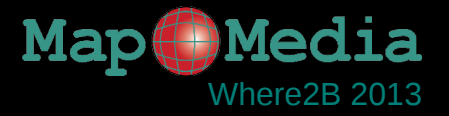

## Finden Sie die Unterschiede

- ➔ Bildvergleich
- ➔ Vergleich der Datenbank?
- $\rightarrow$  Vergleich der XML-Daten?

```
>nd ref="330445305"/>
  >nd ref="330445297"/>
  >nd ref="330445296"/>
  >nd ref="330445304"/>
  >nd ref="330445305"/>
  \epsilontag k="building" v="yes"/>
 \epsilontag k="building: levels" v="4"/>
  <tag k="roof:shape" v="flat"/>
\langle/way\rangle- <way id="30017727" version="2" timestamp="2009-12-14T18:33:10Z" changeset="3373908" uid="60345" user="Mirko Küster">
  >nd ref="330445307"/>
  >nd ref="330445308"/>
  >nd ref="330445309"/>
  >nd ref="330445310"/>
  >nd ref="330445307"/>
  \epsilontag k="building" v="yes"/>
  <tag k="name" v="7.0"/>
\langle/way\rangle<way id="30017728" version="2" timestamp="2009-12-14T18:32:59Z" changeset="3373908" uid="60345" user="Mirko Küster">
  >nd ref="330445312"/>
  >nd ref="330445313"/>
  \leqnd ref="330445314"/>
  >nd ref="330445315"/>
  >nd ref="330445316"/>
  >nd ref="330445317"/>
  <nd ref="330445312"/>
  \epsilon <tag k="building" v="yes"/>
  <tag k="name" v="8.0"/>
</way>
<way id="30017729" version="4" timestamp="2012-01-22T17:28:30Z" changeset="10467239" uid="320788" user="monotar">
  >nd ref="330445319"/>
```
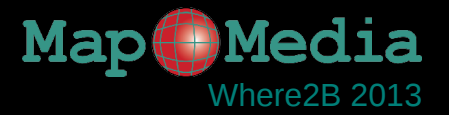

## Der Lösung zweiter Teil: Automatisierung

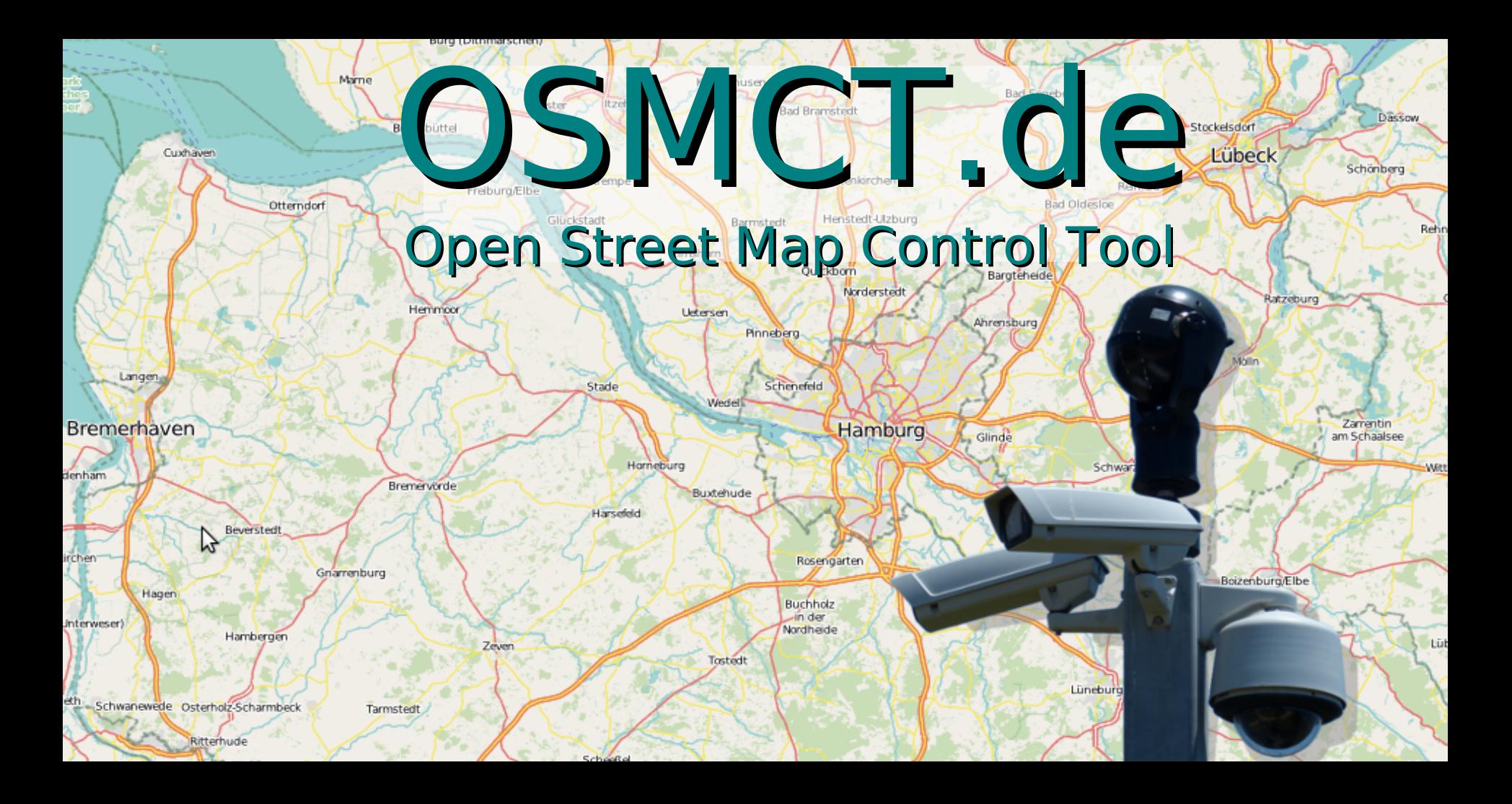

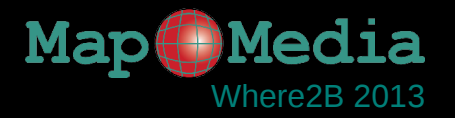

# Automatischer Vergleich **aller** OSM-Daten

- ausgewählter Regionen
- zu frei definierbaren Zeitpunkten

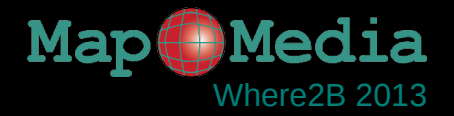

## Initialisierung

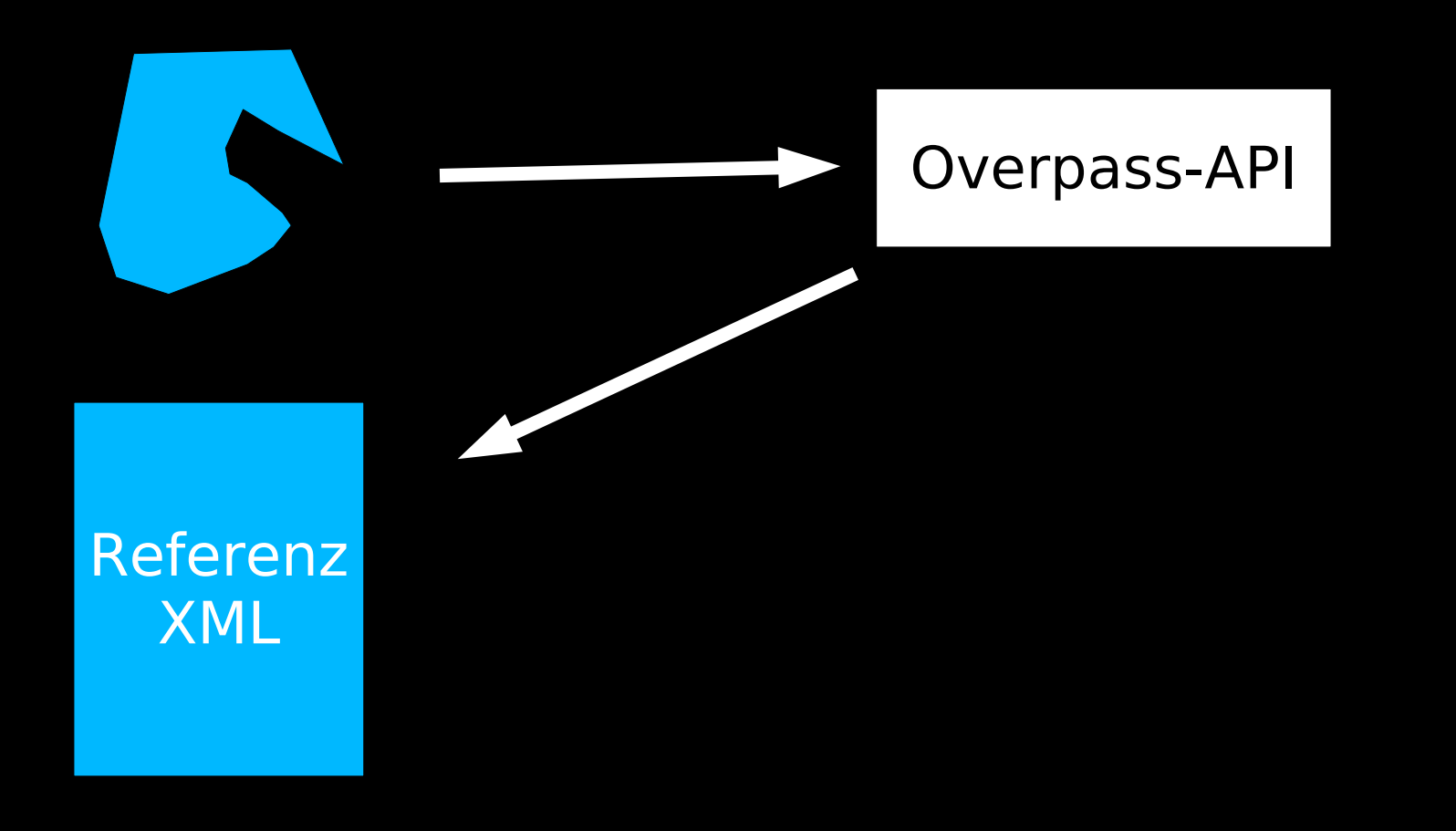

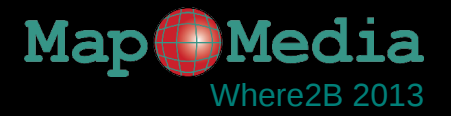

### Abgleich t  $\ldots$ n

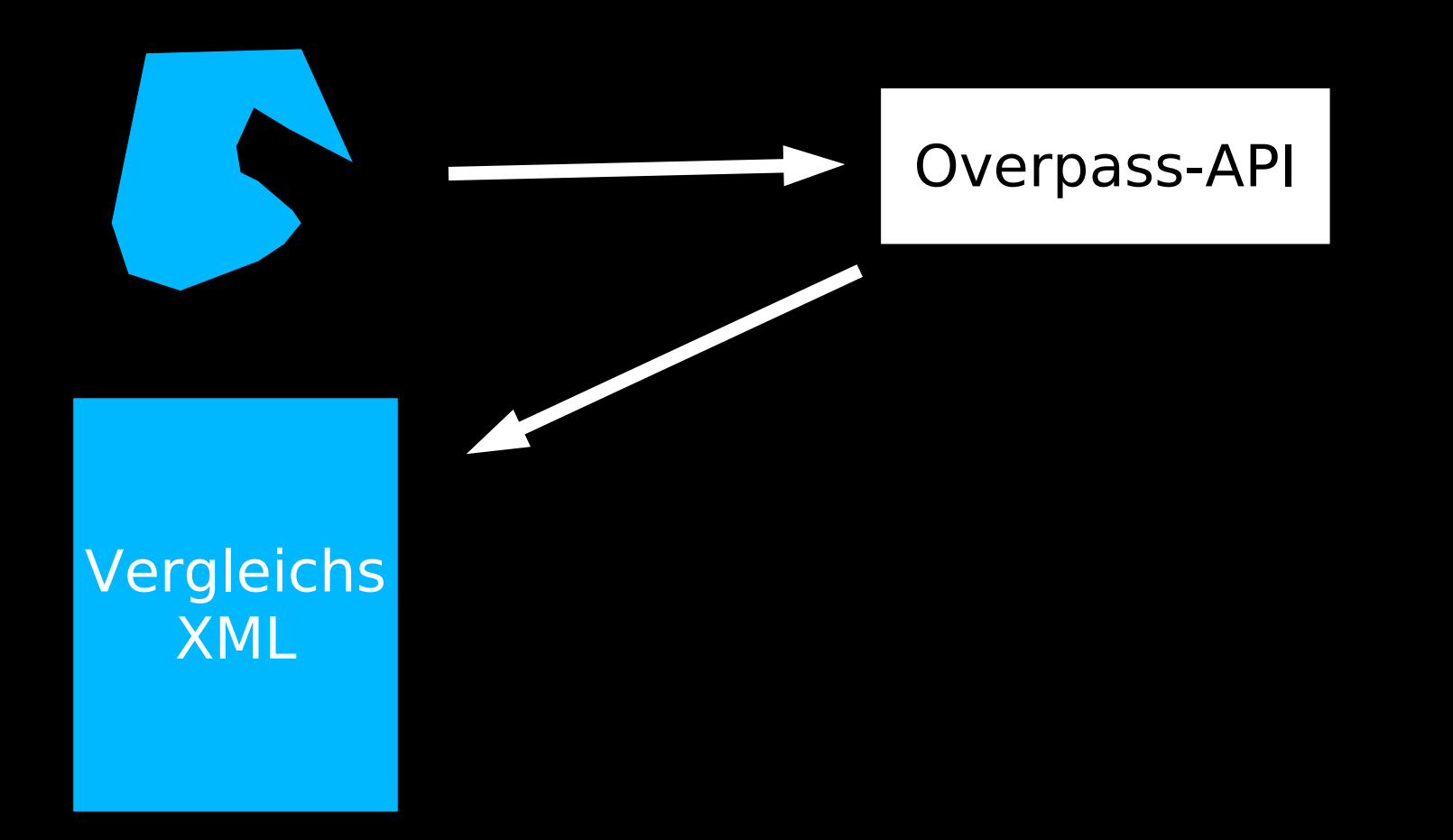

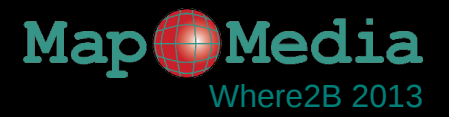

#### Abgleich t  $\ldots$ n

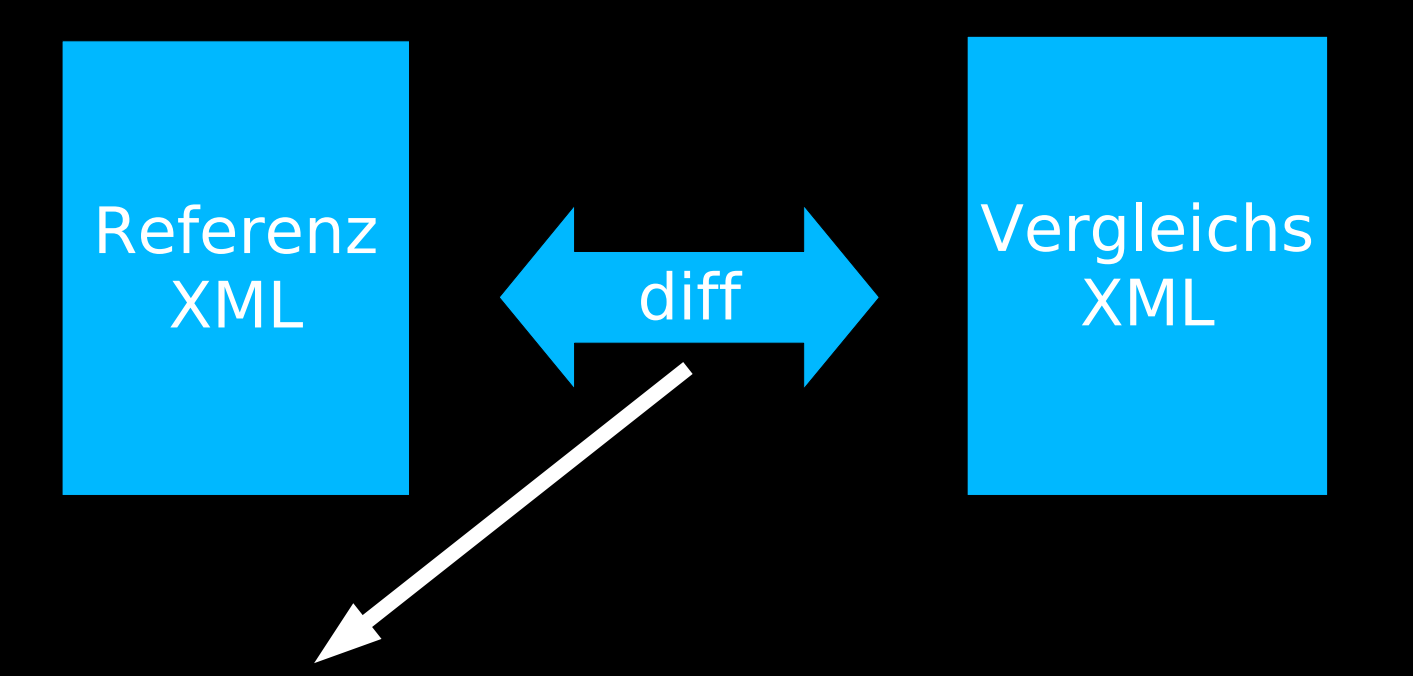

### **OSMCT PHP**

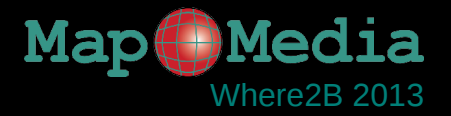

# Abgleich  $t_{1...n}$

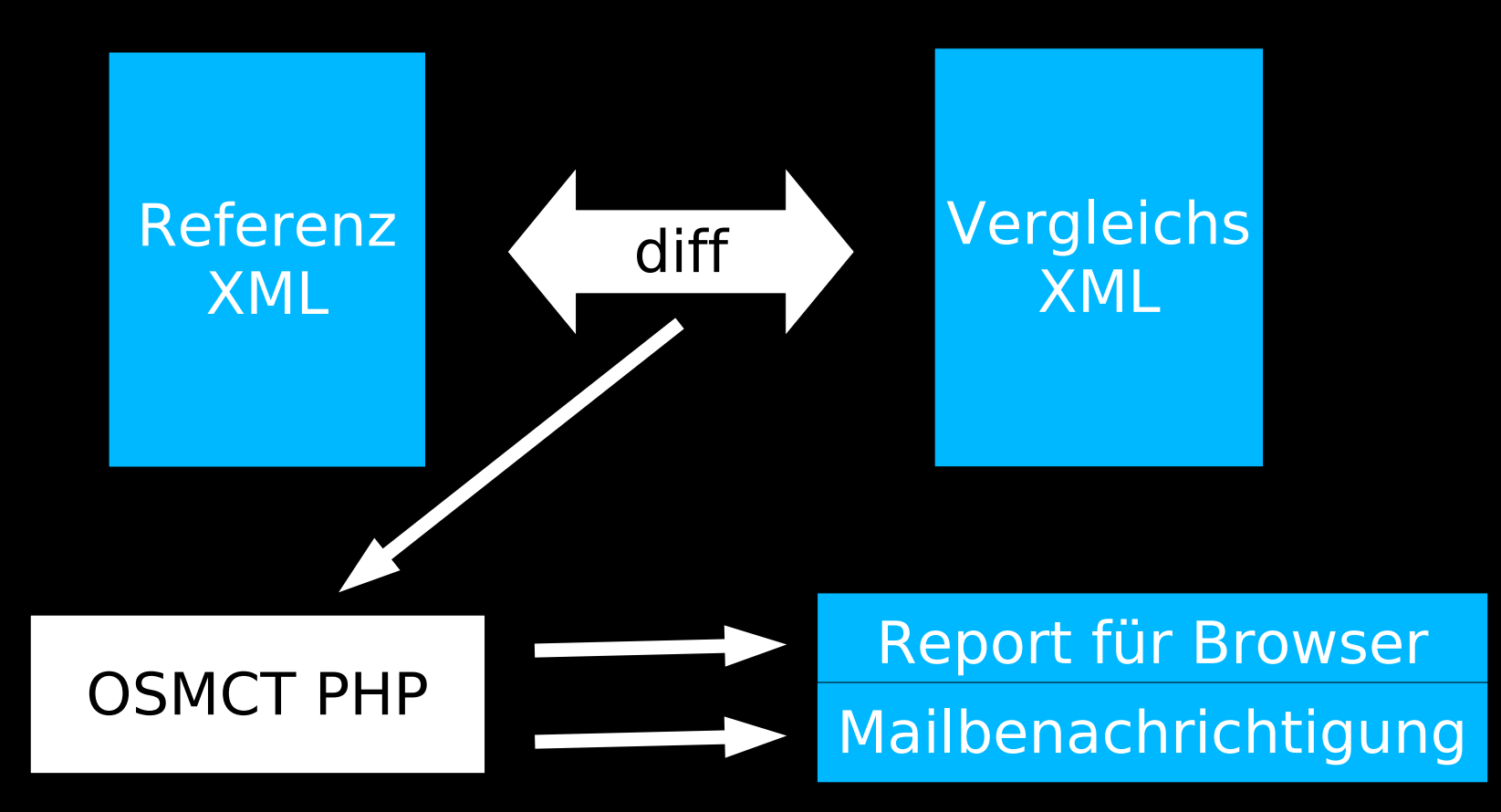

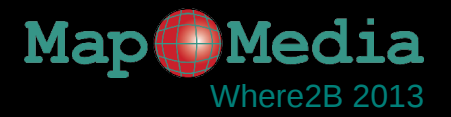

#### Abgleich t  $\ldots$ n

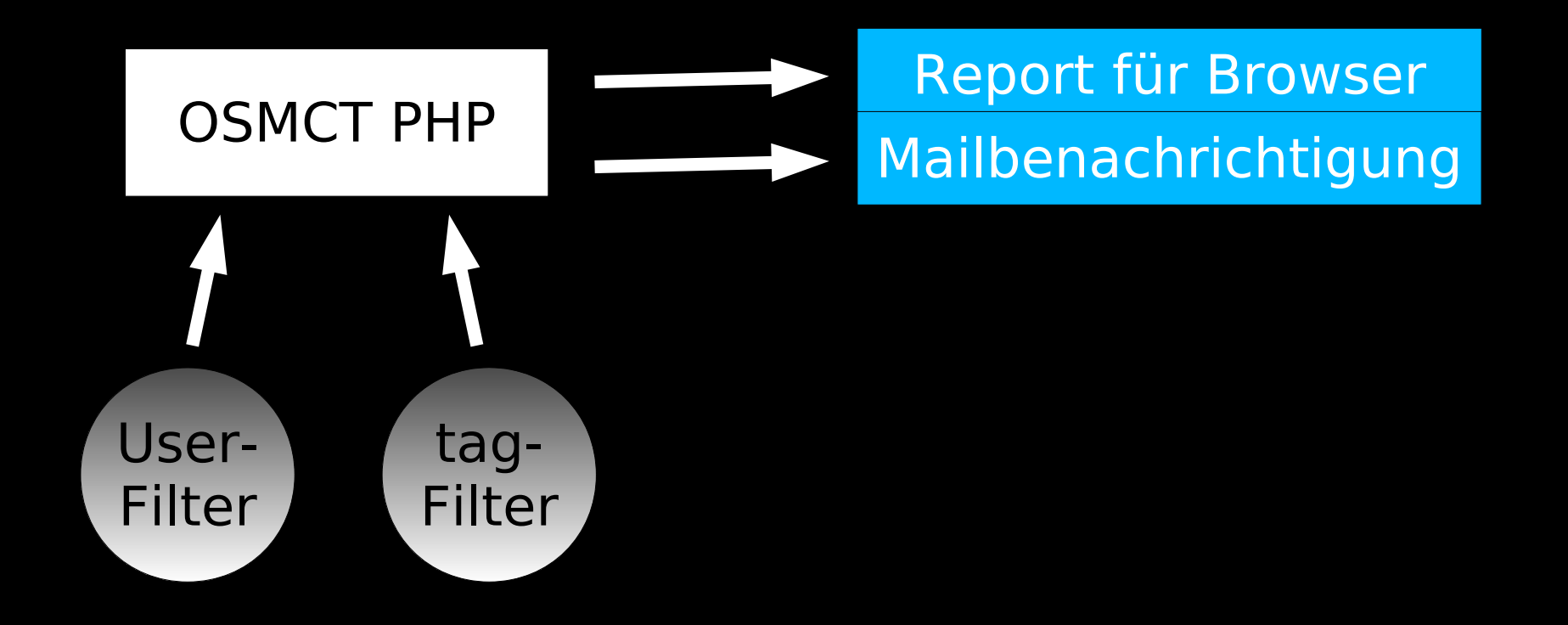

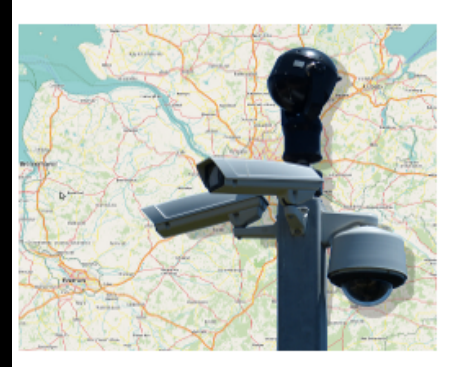

**OSM Control Tool** Umring Übersicht ● (3) Überwachungsgebiete erfassen Änderungen Verfolgen (18) Filter  $\bullet$  (4)

#### **Umring erfassen**

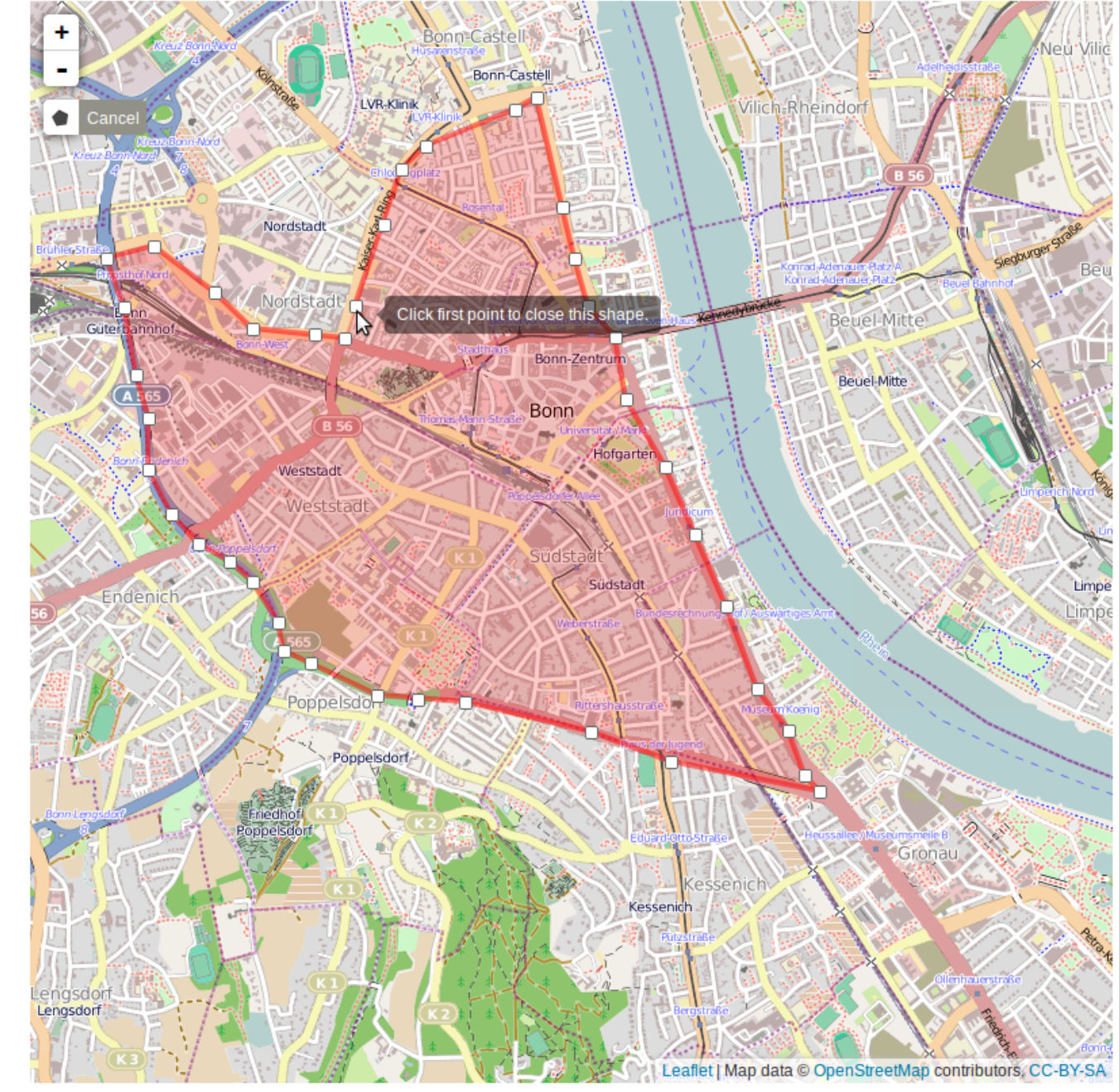

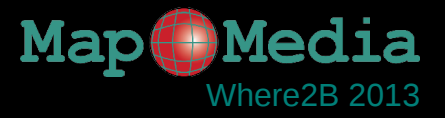

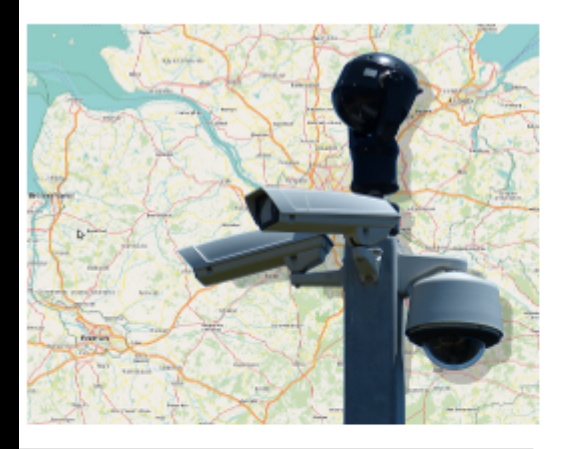

#### **OMS Control Tool**

Umring Übersicht ● (4)

Überwachungsgebiete erfassen

Änderungen Verfolgen ● (19)

Filter  $\bullet$  (5)

#### Detailansicht aktuelle Änderungen Bonn Zentrum

#### **Nodes**

#### **Ways**

#### **Relations**

- ID: 2784894 | User: emmanuelecois
- ID: 3016685 | User: GarryX3D

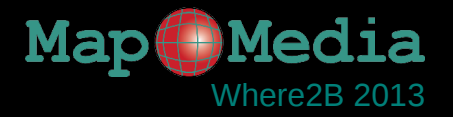

## Benutzer-Aktionen

- ➔ Änderungen durchsehen und bewerten
- ➔ Ggf. Änderungen in eigene Daten übernehmen oder anpassen
- ➔ Aktuellen Zustand als neuen Referenz-Zustand übernehmen

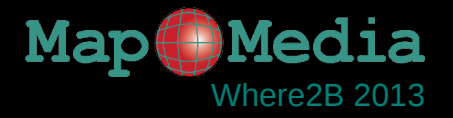

# Vielen Dank für Ihre Aufmerksamkeit!

### MapMedia GmbH http://www.mapmedia.de

Gillweg 3 and the state of the state of the info@mapmedia.de 14193 Berlin Telefon: +49 (030) 89 06 82 70

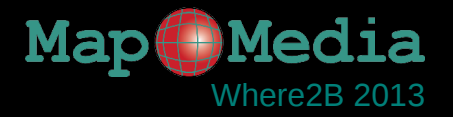

# Fragen?

# http://www.osmct.de

# http://demo.osmct.de

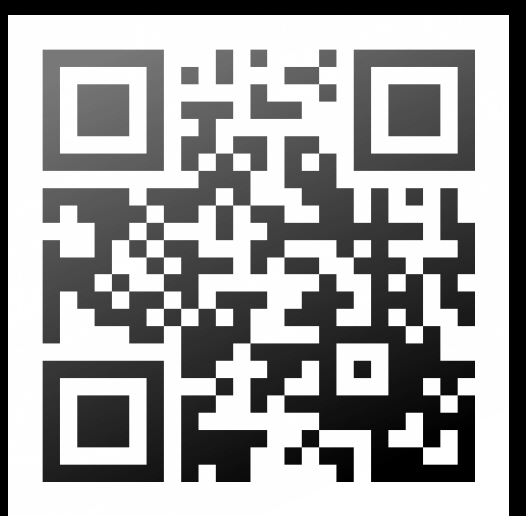